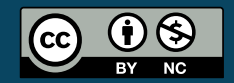

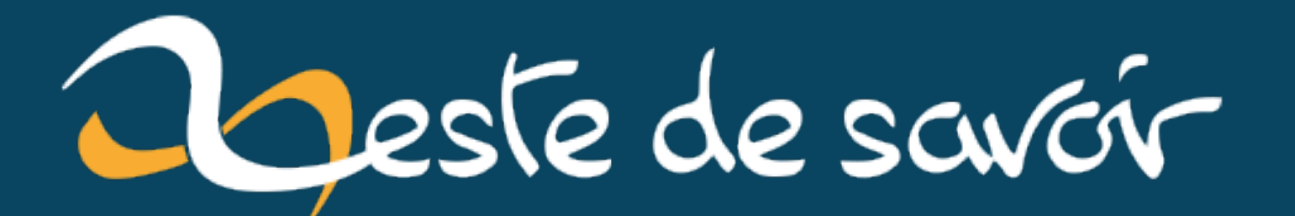

# Un point d'accès WiFi pour 13€

vendredi 28 juin 2024

# Table des matières

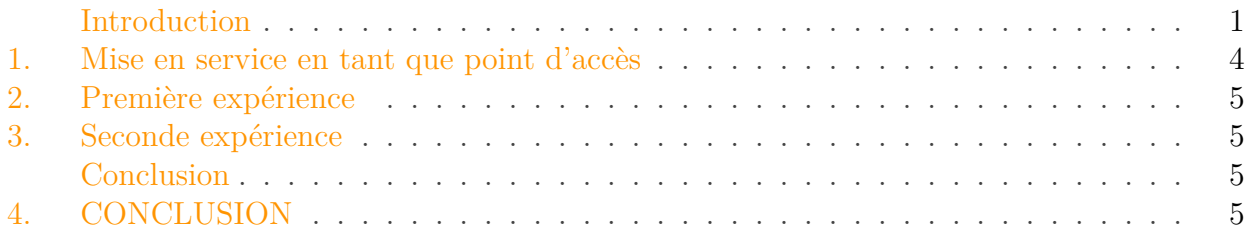

## <span id="page-2-0"></span>Introduction

Il s'agit d'un

*Amplificateur WiFi, 300 Mbps Répéteur Amplificateur de Signal du Réseau, WiFi Extender , Compatible avec Toutes Les Box Internet*

#### Introduction

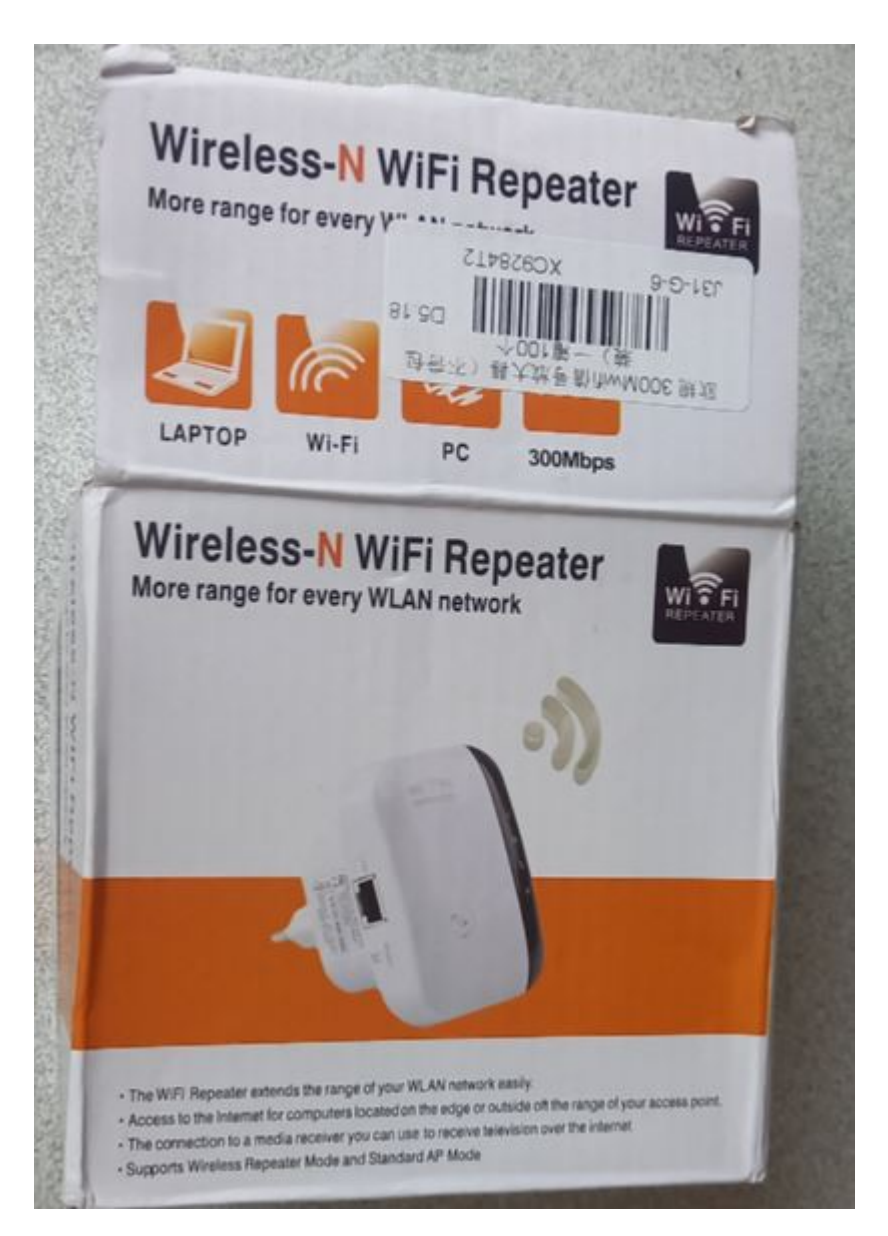

livré chez moi pour 12,95 €, port compris.

Le produit est emballé dans une boite cartonnée qui contient une notice sommaire, un petit câble

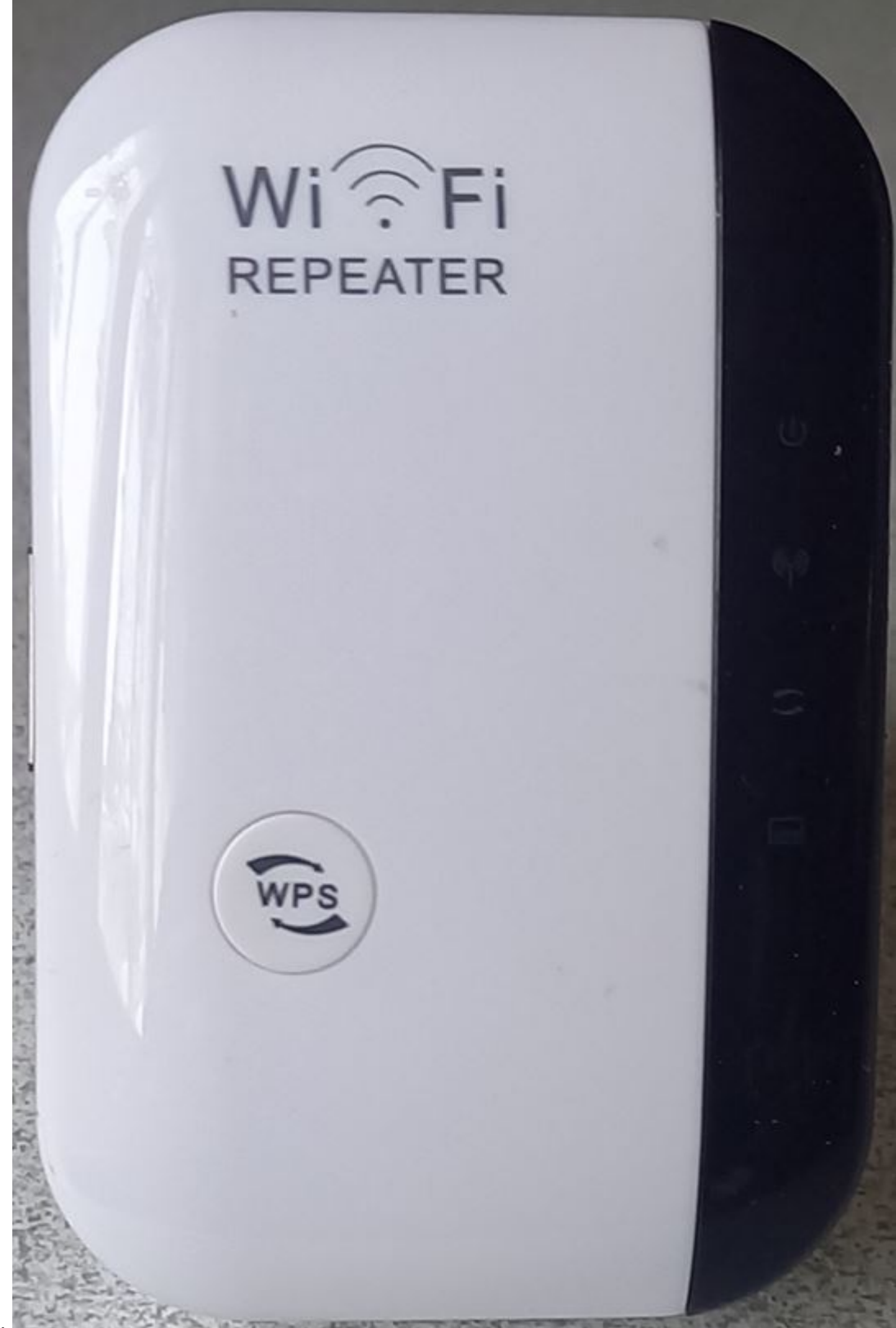

RJ45 et l'amplificateur. Du côté droit de l'amplificateur, il y a des mini led discrètes non documentées  $\bullet$  qui indiquent l'état de l'appareil : alimenté, WiFi actif, WPS et RJ45 pour autant que je sache.

Au centre, il y a un bouton WPS (non testé).

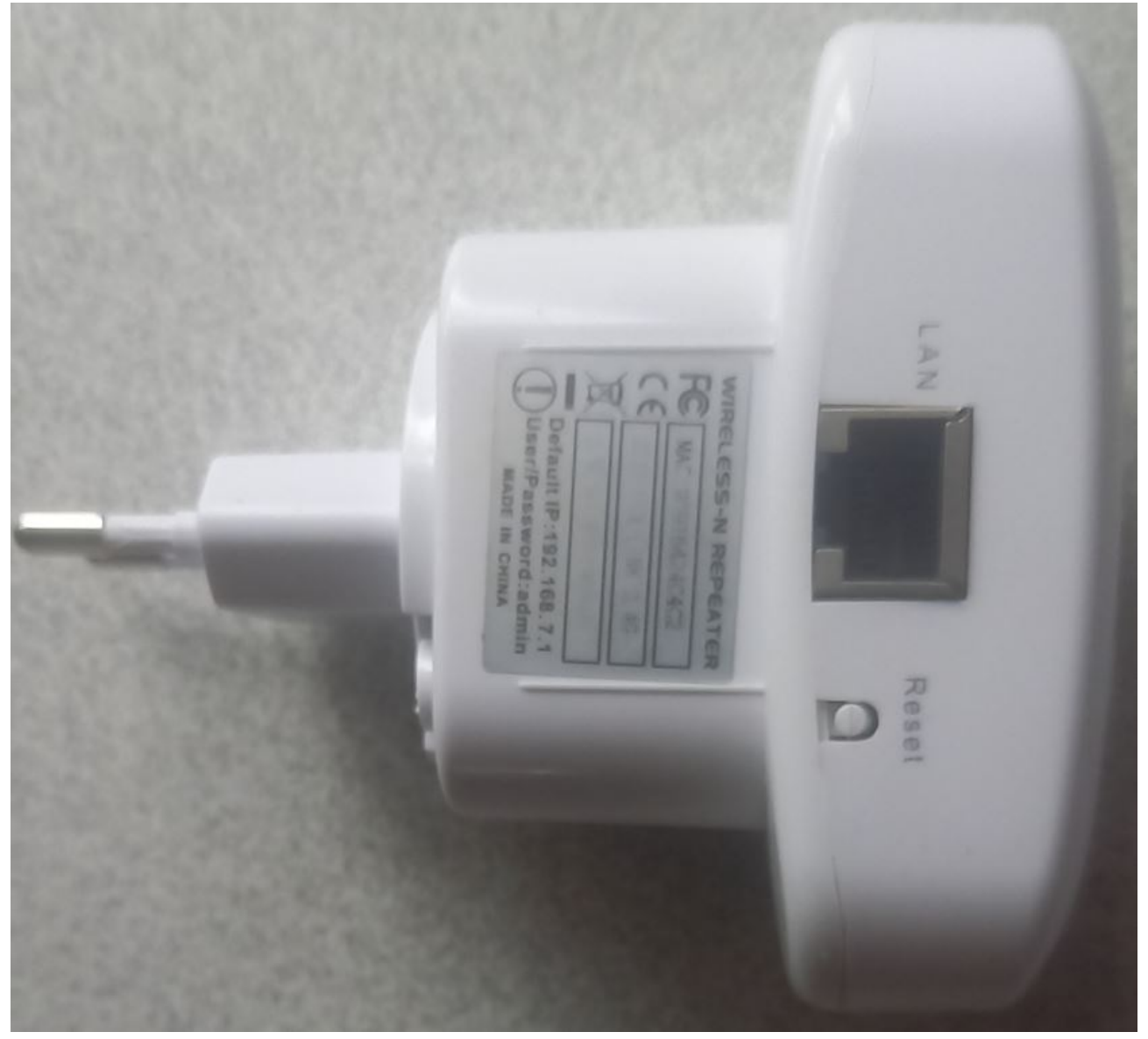

Sur le côté gauche, on trouve une prise RJ45 LAN, un bouton reset juste à sa droite et une étiquette en dessous avec le SSID par défaut, mais difficile à lire  $\ddot{\bullet}$ .

## <span id="page-5-0"></span>1. Mise en service en tant que point d'accès

La notice se focalise sur une mise en service via le WiFi. Il faut utiliser le SSID qui figure sur l'étiquette, dans mon cas PIX-LINK-2.4G. En fait il suffit de connecter un PC sur la prise RJ45 latérale. Dans un navigateur, taper : <http://192.168.7.1pour>  $\sigma$  accéder au serveur intégré. Se connecter avec le mot de passe admin. Choisir le mode répéteur ou point d'accès. J'ai choisi le mode point d'accès qui donne de meilleurs résultats que le mode relais. Les points obligatoires sont la mode d'encryption et la clé WiFi.

#### 2. Première expérience

### <span id="page-6-0"></span>2. Première expérience

Je m'étais connecté en WiFi sans mot de passe avec mon téléphone. Mais je ne voyais pas l'intégralité de la page de configuration et je me suis retrouvé en mode relais sans jamais pouvoir me reconnecter à 192.168.7.1. Le bouton reset était inopérant. Je pouvais me connecter au réseau WiFi sans aucune clé �!

Pour l'encryption, on peut choisir « aucune » ou « WPA-PSK », ce qui n'est guère satisfaisant. Cela fait râler Windows 10 qui considère que c'est un mode obsolète. De plus, les spécifications du produit mentionnent WPA2. Suite à mes réclamations, le vendeur m'a fait parvenir une documentation détaillée mais ne réglant pas le problème. Le vendeur m'a finalement envoyé un autre amplificateur. Plus tard (après ma seconde expérience), j'ai ensuite pu récupérer le premier modèle via la connexion RJ45 directe, et le configurer en WEP avec mot de passe.

### <span id="page-6-1"></span>3. Seconde expérience

Je ne peux pas me connecter en WiFi cars il faut donner un mot de passe non documenté  $\bullet$ . J'ai configuré ce second article via une connexion RJ45 directe, ce qui m'a permis de connaître la clé WiFi par défaut  $12345678$ 

Le second modèle a une interface de configuration différente. propose des mécanismes plus robustes, par exemple WPA2PSK ou même WPAPSKWPA2PSK. Je ne sais pas ce qu'est WPAPSKWPA2PSK, c'est pourquoi j'ai choisi WPA2PSK

### <span id="page-6-2"></span>Conclusion

### <span id="page-6-3"></span>4. CONCLUSION

L'aspect visuel des deux modèles que j'ai reçus est identique. Cependant, le hardware à l'intérieur doit être différent.

En fait, on trouve plusieurs modèles avec le même boîtier et des clichés qui documentent les leds, sauf que le nombre de leds varie  $\ddot{\bullet}$ . C'est le cas du produit livré qui ne correspond pas exactement aux visuels du commerçant�: il n'y a pas le même nombre de leds et leur rôle est plus difficile à voir.

J'ai pu configurer le second produit en connexion directe RJ15, alors que je n'aurais pas pu le faire en WiFi.

J'utilise ce produit sur mon réseau CPL, ce qui me permet d'avoir un bon niveau de WiFi dans des locaux dans lesquels le signal de ma box est insuffisant.